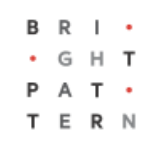

# **5.8 Desktop Integration API .NET Version Tutorial**

# **Bright Pattern Documentation**

Generated: 7/07/2022 8:22 am Content is available under license unless otherwise noted.

#### **Table of Contents**

<span id="page-1-0"></span>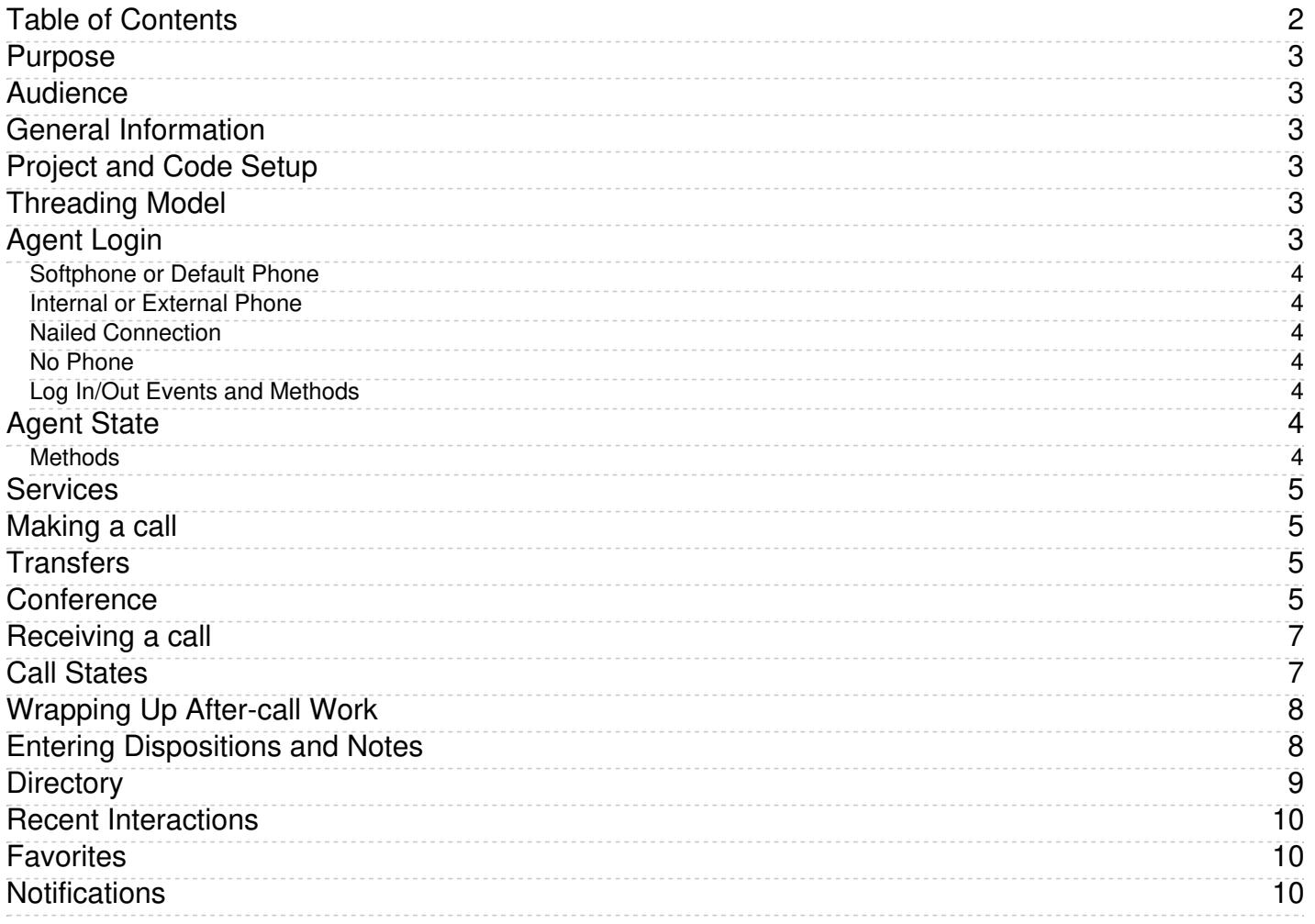

#### <span id="page-2-0"></span>**Purpose**

The Bright Pattern Contact Center *Desktop Integration API .NET Version Tutorial* explains how to use the Bright Pattern Contact Center Desktop Integration API to control agent states and handle calls from .NET-based applications.

For general information about the Agent Desktop functions discussed this tutorial, see corresponding sections of the Bright Pattern Contact Center *[Agent](https://help.brightpattern.com/5.8:Desktop-integration-api-net-version-tutorial/?action=html-localimages-export#topic_agent-guide.2Fpurpose) Guide*.

### <span id="page-2-1"></span>**Audience**

This tutorial is intended for the IT personnel responsible for the data infrastructure of Bright Pattern Contact Center-based contact centers. Readers of this tutorial are expected to have expertise in web application development as well as a solid understanding of contact center operations.

#### <span id="page-2-2"></span>**General Information**

The Bright Pattern Contact Center Desktop Integration API .NET Version is encapsulated in the class*ADAPI.AgentPlace* provided from the assembly *ADAPI.dll*.

View the complete [specification](https://help.brightpattern.com/ADAPI_5_5_1_Doc/index.html) for the .NET version of this API.

Note that the API is designed to be used with Visual Studio 2010. Newer versions of third-party assemblies may be required for later versions of Visual Studio.

### <span id="page-2-3"></span>**Project and Code Setup**

1. In the Visual Studio project where you wish to use the Bright Pattern Contact Center Desktop Integration API (.NET Version), add references to the assembly *ADAPI.dll* and *ADUtils.dll*.

The API is designed to be used with Visual Studio 2010. Newer versions of third-party assemblies may be required for later versions of Visual Studio.

- 2. Instantiate an *ADAPI.AgentPlace* object.
- 3. Attach event handlers to events generated in ADAPI. This should be done before the agent logs in. For a full list of callback events raised by ADAPI, please consult the API [specification](https://help.brightpattern.com/ADAPI_5_5_1_Doc/index.html).

### <span id="page-2-4"></span>**Threading Model**

ADAPI will create its own threads automatically once the *AgentPlace* object is created. Unless otherwise stated with respect to a particular element, most of the public methods in *AgentPlace* and other ADAPI objects like *Call* are asynchronous, and can be invoked safely in any thread. The events in *AgentPlace* would be raised in the same thread that creates the*AgentPlace* object.

### <span id="page-2-5"></span>**Agent Login**

The *AgentPlace* object provides the following methods to log in to Agent Desktop for different[phone](https://help.brightpattern.com/5.8:Desktop-integration-api-net-version-tutorial/?action=html-localimages-export#topic_agent-guide.2Fselectingaphonedevice) device types:

#### <span id="page-3-0"></span>**Softphone or Default Phone**

For the softphone (*isSoftphone=true*) or default phone (*isSoftphone=false*) option:

public void loginOnDefaultPhone(string adHost, string loginId, string domain, string password, bool isSoftphone, bool force = false);

#### <span id="page-3-1"></span>**Internal or External Phone**

For the internal phone (*isInternal=true*) or external phone (*isInternal=true*) option:

public void loginOnHardPhone(string adHost, string loginId, string domain, string password, string phoneNum, bool isInternal, bool force = false);

#### <span id="page-3-2"></span>**Nailed Connection**

For a nailed connection (option "dial-in and keep line open"):

public void loginOnVirtualPhone(string adHost, string loginId, string domain, string password, bool force = false);

#### <span id="page-3-3"></span>**No Phone**

For the no phone option:

public void loginNoPhone(string adHost, string loginId, string domain, string password, bool force = false);

#### <span id="page-3-4"></span>**Log In/Out Events and Methods**

After authentication, the following event will be raised to indicate whether the login is successful: public event LoggedInCallback loggedInCallback;

The following method is used to log out: public override ResultCode logout()

And the following event will be raised once logout is completed: public event LoggedOutCallback loggedOutCallback;

### <span id="page-3-5"></span>**Agent State**

Whenever the **[agent](https://help.brightpattern.com/5.8:Desktop-integration-api-net-version-tutorial/?action=html-localimages-export#topic_agent-guide.2Fhowtointerpretyourcurrentstateinformation) state** changes, the following event will be emitted:

public event StateChangedCallback stateChangedCallback;

The *UserState* object from the callback provides information about the current agent state and the next agent state.

#### <span id="page-3-6"></span>**Methods**

The following methods are used to set the agent state:

For the [Ready](https://help.brightpattern.com/5.8:Desktop-integration-api-net-version-tutorial/?action=html-localimages-export#topic_agent-guide.2Fhowtomakeyourselfready) state:

public ResultCode setReady();

For the Not [Ready](https://help.brightpattern.com/5.8:Desktop-integration-api-net-version-tutorial/?action=html-localimages-export#topic_agent-guide.2Fhowtomakeyourselfnotready) state with optional indication of the reason (the list of configured Not Ready reasons can be obtained in*AgentPlace.notReadyReasons* after a successful login):

public ResultCode setNotReady(string reason);

### <span id="page-4-0"></span>**Services**

After a successful login, the list of services available to the agent can be obtained from the following property:

public SortedDictionary<string, Service> services;

# <span id="page-4-1"></span>**Making a call**

The following method is used to [make](https://help.brightpattern.com/5.8:Desktop-integration-api-net-version-tutorial/?action=html-localimages-export#topic_agent-guide.2Fhowtomakeaninternalcall) a call:

public ResultCode makeCall(string dnis, Service service, out ADAPI.Item outItem);

Note:

- The *dnis* parameter should not contain any non-numeric characters such as ":", "+", or "-".
- The output parameter *outItem* corresponds to the new ACL item generated for the call.

The following event will be raised when the call is dialed: public event CallDialingCallback callDialingCallback;

When the other party answers the call and the call is connected, the following event will be raised: public event CallConnectedCallback callConnectedCallback;

### <span id="page-4-2"></span>**Transfers**

The following method in *Call* is used to transfer a primary call to a [consultation](https://help.brightpattern.com/5.8:Desktop-integration-api-net-version-tutorial/?action=html-localimages-export#topic_agent-guide.2Fhowtotransferacall) party (assuming that there is an active consult call): public ResultCode consultTransfer(Call consultCall)

The following method in *Call* is used to make a [single-step](https://help.brightpattern.com/5.8:Desktop-integration-api-net-version-tutorial/?action=html-localimages-export#topic_agent-guide.2Fhowtoplaceacallinaservicequeue) transfer: public ResultCode sstepTransfer(string dest)

# <span id="page-4-3"></span>**Conference**

The following code snippet shows how to merge calls into a [conference](https://help.brightpattern.com/5.8:Desktop-integration-api-net-version-tutorial/?action=html-localimages-export#topic_agent-guide.2Fhowtohostaconference).

- For an conference via consultation, it assumes existence of a held primary call and an active consult call. Execution of the code snippet would be triggered by an explicit user action (e.g., pressing of a *Merge* button).
- For a single-step conference, it assumes existence of an active primary call and another call attempt initiated by the logged-in user. Execution of the code snippet would be triggered by connection of the second call.

public void MergeCalls(List<Call> calls) {

Call conferencingCall = FindConferencingCall(calls, null);

```
if (conferencingCall == null)
```
return;

List<Call> callsToMerge = new List<Call>();

foreach (Call call in calls) {

if (call.id != conferencingCall.id && call.state != CallState.Disconnected) {

callsToMerge.Add(call);

}

}

conferencingCall.mergeConference(callsToMerge);

```
}
```
private Call FindConferencingCall(List<Call> calls) {

Call bestCall = null;

DateTime bestTime = DateTime.Now;

foreach (Call call in calls) {

if (call.state != CallState.Disconnected && call.state != CallState.Unknown) {

foreach (CallParty cp in call.parties.Values) {

switch (cp.phoneType) {

case PhoneType.Trunk:

return call;

case PhoneType.DialOut:

return call;

case PhoneType.AccessNumber:

return call;

case PhoneType.Phone:

case PhoneType.Softphone:

if (bestCall == null) {

bestCall = call;

bestTime = call.startTime;

}

else if (call.startTime < bestTime) {

 $bestCall = call;$ 

bestTime = call.startTime;

}

break;

} } } }

return bestCall;

}

To remove a participant from a conference, the*removeParty* method from Call should be used as follows:

void RemoveFromConference(string callId, string partyId)

```
{
Call call = AgentPlace.call(callId);
if (call != null){
CallParty party = call.parties[partyId];
if (party != null)
{
call.removeParty(party);
}
}
}
```
To leave a conference (remove oneself from a conference), use the*drop* method from *Call*:

public void drop();

To end a conference, use the *endConference* method from *Call*:

public void endConference();

#### <span id="page-6-0"></span>**Receiving a call**

When a call is made to an agent directly or offered to an agent via an ACD queue, the following events would be raised (in the specified order):

public event ItemArrivedCallback itemArrivedCallback; public event CallOfferedCallback callOfferedCallback;

Your application can use *itemArrivedCallback* to create a new item in itsactive [communications](https://help.brightpattern.com/5.8:Desktop-integration-api-net-version-tutorial/?action=html-localimages-export#topic_agent-guide.2Fuserinterfaceoverview) list (ACL), while *callOfferedCallback*, which offers more information about the call (e.g. remote name and number), should be used to update the application about the call. The *itemId* property in the *Call* object can be used to find the ACL item by the *id* property in the *Item* object.

When the user answers and the call is connected, the following event will be raised:

public event CallConnectedCallback callConnectedCallback;

#### <span id="page-6-1"></span>**Call States**

The *Call* object has a set of methods to control call states.

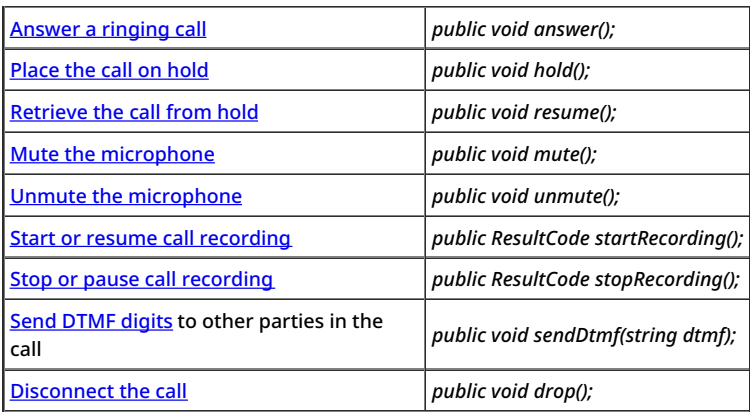

In order to reflect changes in call states to the user, the application should subscribe to the following events:

public event CallConnectedCallback callConnectedCallback;

public event CallDataChangedCallback callDataChangedCallback;

public event CallMutedCallback callMutedCallback;

public event CallUnmutedCallback callUnmutedCallback;

public event CallLocalHeldCallback callLocalHeldCallback;

public event CallLocalResumedCallback callLocalResumedCallback;

public event CallRemoteHeldCallback callRemoteHeldCallback;

public event CallRemoteResumedCallback callRemoteResumedCallback;

public event CallDisconnectedCallback callDisconnectedCallback;

The following properties of the *Call* object can be used to check the current status of call recording:

public bool isRecording *- specifies it the call is being recorded*

public bool isRecordingMuted - specifies if the call is being recorded with actual voice replaced by silence (muted recording)

The following *Call* property specifies the URL postfix which can be used to download the recording.

public string recordingPlaybackUrl

The full URL should be composed by joining the web server address with this postfix.

Assuming that the agent handles one interaction at a time, event *callDisconnectedCallback* will be normally followed by the *[stateChangedCallback](https://help.brightpattern.com/5.8:Desktop-integration-api-net-version-tutorial/?action=html-localimages-export#topic_desktop-integration-api-net-version-tutorial.2Fagentstate)* event. Depending on the contact center configuration, this event may indicate that the agent is in the *Ready*, *Not Ready*, or *After-call Work* state.

#### <span id="page-7-0"></span>**Wrapping Up After-call Work**

Depending on the service configuration, agent state may be changed to After-call Work after the call is disconnected.

For manual [completion](https://help.brightpattern.com/5.8:Desktop-integration-api-net-version-tutorial/?action=html-localimages-export#topic_agent-guide.2Fhowtowrapupafter-callwork) of interaction while in After-call Work, use this method for the*Item* object:

public void complete();

The following event will be raised when the interaction is completed:

public event ItemCompletedCallback itemCompletedCallback;

Note that the same event will be raised if the interaction is finished automatically (by timeout).

#### <span id="page-7-1"></span>**Entering Dispositions and Notes**

The following code snippet shows how to obtain a list of dispositions for an interaction filtered according to the disposition type:

List<Disposition> dispositions = new List<Disposition>();

List<Disposition> allDispositions = item.service.dispositions.Values.ToList();

switch (item.mediaType)

{ case ADAPI.MediaType.Preview:

dispositions.AddRange(allDispositions.Where(x => x.preview && x.showToAgent)); break;

case ADAPI.MediaType.Voice:

if (String.IsNullOrEmpty(item.workitemId))

{ dispositions.AddRange(allDispositions.Where(x => x.inbound && x.showToAgent));

{ dispositions.AddRange(allDispositions.Where(x => x.outbound && x.showToAgent)); } break;

default:

} }

} else

dispositions.AddRange(allDispositions.Where(x => x.showToAgent)); break;

The method below is used for:

- **•** entering a [disposition](https://help.brightpattern.com/5.8:Desktop-integration-api-net-version-tutorial/?action=html-localimages-export#topic_agent-guide.2Fhowtoenterdispositionsandnotes) and notes for a processed call
- [rescheduling](https://help.brightpattern.com/5.8:Desktop-integration-api-net-version-tutorial/?action=html-localimages-export#topic_agent-guide.2Fhowtorescheduleacallattempt) a call attempt
- indicating whether the voice recording of this call containsa voice [signature](https://help.brightpattern.com/5.8:Desktop-integration-api-net-version-tutorial/?action=html-localimages-export#topic_agent-guide.2Fhowtocollectavoicesignature)

public ResultCode disposition((string dispositionId, string notes, DateTime reschFrom, DateTime reschTo, string reschPhone, string reschTZ, bool bVoiceSignature);

This method can be used both while the call is in progress and after it is disconnected while the user is in the After-call Work state.

### <span id="page-8-0"></span>**Directory**

There are two types of [directory](https://help.brightpattern.com/5.8:Desktop-integration-api-net-version-tutorial/?action=html-localimages-export#topic_agent-guide.2Fhowtousethedirectory) items in the *AgentPlace* object that are available immediately after the agent logs in: users grouped in**teams**, and static entries grouped in **categories** (folders).

#### **The list of Team objects can be accessed via:**

public SortedDictionary<string, Team> teams;

This list corresponds to the [teams](https://help.brightpattern.com/5.8:Desktop-integration-api-net-version-tutorial/?action=html-localimages-export#topic_contact-center-administrator-guide.2Fteams) in the Contact Center Administrator application. The*User* list associated with a *Team* is loaded on demand by the following method in *Team*:

public void requestMembers(bool includeLoggedOut);

When the *User* list is available, the following event from the*AgentPlace* is raised:

public event TeamMembersReceivedCallback teamMembersReceivedCallback;

If your application needs to receive notifications about changes in attributes of a team member, the following method in*Team* should be invoked:

public void subscribe();

When any change in attributes of a team member occurs in that team, the following method is raised:

public event UserInfoUpdatedCallback userInfoUpdatedCallback;

Note that only one team subscription is allowed at a time (a new subscription will cancel the previous team subscription).

#### **The list of DirectoryCategory objects can be accessed via:**

public SortedDictionary<string, DirectoryCategory> directoryCategories;

This list corresponds to the list of folders ofstatic [entries](https://help.brightpattern.com/5.8:Desktop-integration-api-net-version-tutorial/?action=html-localimages-export#topic_contact-center-administrator-guide.2Fstaticentries) in the Contact Center Administrator application. The*DirectoryItem* list associated with *DirectoryCategory* is loaded on demand by the following method in*DirectoryCategory*:

public void requestItems();

When the DirectoryItem objects are available, the following event from*AgentPlace* is raised:

public event DirectoryItemsReceivedCallback directoryItemsReceivedCallback;

### <span id="page-9-0"></span>**Recent Interactions**

The list of recent [interactions](https://help.brightpattern.com/5.8:Desktop-integration-api-net-version-tutorial/?action=html-localimages-export#topic_agent-guide.2Fhowtoredialapreviouslydialednumber) for the logged user is available in the following property in*AgentPlace* after agent login: public SortedDictionary<string, Recent> recents;

The following code snippet shows how to sort the recent interactions according to the timestamp of the interactions: List<Recent> recentList = \_AgentPlace.recents.Values.ToList();

```
recentList.Sort((x, y) => x.timestamp.CompareTo(y.timestamp));
}
```
#### <span id="page-9-1"></span>**Favorites**

The following method from *AgentPlace* is used to add a contact to the [favorites](https://help.brightpattern.com/5.8:Desktop-integration-api-net-version-tutorial/?action=html-localimages-export#topic_agent-guide.2Fhowtousefavoritecontacts) list of the logged user: public Favorite addToFavorites(string name, string number);

The list of favorites is available in the following property in *AgentPlace* after agent login: public SortedDictionary<string, Favorite> favorites;

The following method from AgentPlace is used to remove a contact from the favorites list: public ResultCode removeFromFavorites(string number);

## <span id="page-9-2"></span>**Notifications**

The following events in *AgentPlace* are raised when the corresponding conditions are detected in the logged user's Agent Desktop environment. Your application may use these events to alert the users.

When the user's softphone status changes:

*public event SoftphoneStatusCallback softphoneStatusCallback;*

When the input or output audio device is changes:

*public event AudioDeviceChangedCallback audioDeviceChangedCallback;*

When the user's phone capabilities change:

*public event PhoneCapabilitiesChangedCallback phoneCapabilitiesChangedCallback;*

When the audio quality problem is detected for the current call:

*public event CallAudioQualityAlertCallback callAudioQualityAlertCallback;*

When an error occurs:

*public event ErrorCallback errorCallback;*